Rsnapshot est un script perl basé sur rsync (commande de synchronisation). Il s'agit donc d'une solution OpenSource disponible sous tout système Linux/Unix/Uwin-CygWin

Utilisant des liens matériels (hard links), rsnapshot donne l'illusion d'effectuer des sauvegardes complètes alors qu'il se contente des différences.

Rsnapshot est disponible sur plusieurs dépôts de distribution (Debian, CentOs).

Couplé avec ssh, il offre un outil simple, sûr et transparent d'archivage des sauvegardes depuis une grande variété de clients (linux, Windows, MacOsX)

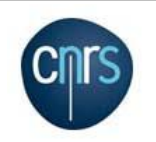

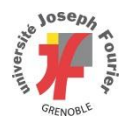

Cas de figure :

- Sauvegarde d'un répertoire situé sur un serveur linux distant
- Utilisation de ssh
- Périodicité de la sauvegarde avec un historique de trois mensuels, quatre hebdomadaires et sept journalières
- Limitation de la bande passante
- Exclusion de fichiers

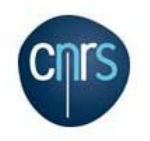

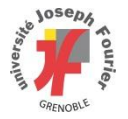

- Installation rsnapshot sur le serveur de sauvegarde (yum / apt-get install)
- Vim /etc/rsnapshot.conf (un seul fichier de configuration, tabulations !)
- Répertoire de stockage snapshot root /sauvegarde/
- Activation de SSH (décommenter) cmd ssh /usr/bin/ssh
- Activation de la périodicité (décommenter)

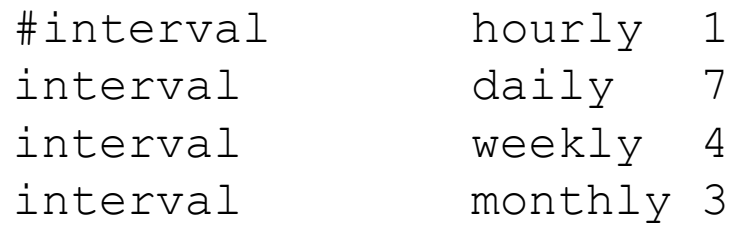

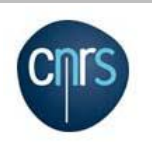

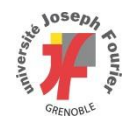

- Installation rsnapshot (yum / apt-get install)
- Vim /etc/rsnapshot.conf (un seul fichier de configuration, tabulations !)
- Répertoire de stockage snapshot root /sauvegarde/
- Activation de SSH (décommenter) cmd\_ssh /usr/bin/ssh
- Activation de la périodicité (décommenter)

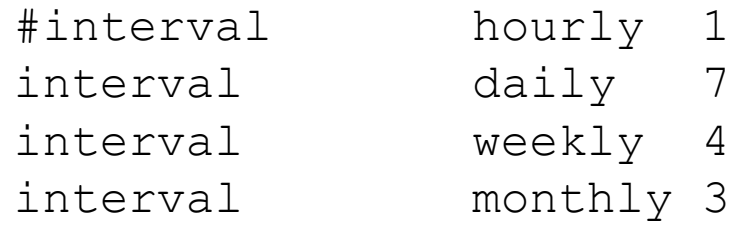

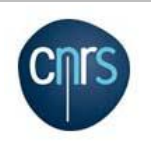

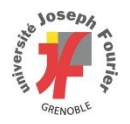

- Journal d'événements logfile /var/log/rsnapshot-test.log
- Liens matériels (à vérifier) link dest 1
- Répertoire distant du serveur toto à sauvegarder backup moi@toto.ujf-grenoble.fr:/important/ important\_toto Ajout de l'exlusion de fichiers \*.log et limitation de la bande passante à 1Mbps backup moi@toto.ujf-grenoble.fr:/important/ important\_toto +rsync\_long\_args=- bwlimit=1024,exclude=\*.log

Vérification de la syntaxe : **rsnapshot configtest**

**Rien n'est encore opérationnel**

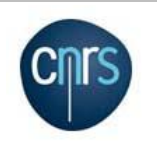

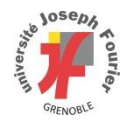

 Activation de l'automatisation Suivant le dépôt, fichier cron à créer ou décommenter /etc/cron.d/rsnapshot

```
#0 */4 * * * root /usr/bin/rsnapshot hourly
30 3 * * * root /usr/bin/rsnapshot daily
0 3 * * 1 root /usr/bin/rsnapshot weekly
30 2 1 * * root /usr/bin/rsnapshot monthly
```
• Configuration des clés SSH pour Rsnapshot <http://www.rsnapshot.org/howto/using-rsnapshot-and-ssh.html>

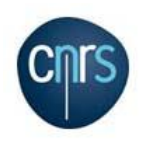

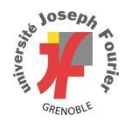

**Test:** rsnapshot daily

…

- Structuration par défaut du répertoire important toto daily.0 daily.1
- Analyse espace disque : rsnapshot du
- **Restauration:** Recopie simple du répertoire de son choix

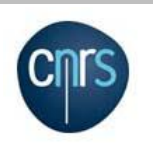

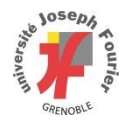

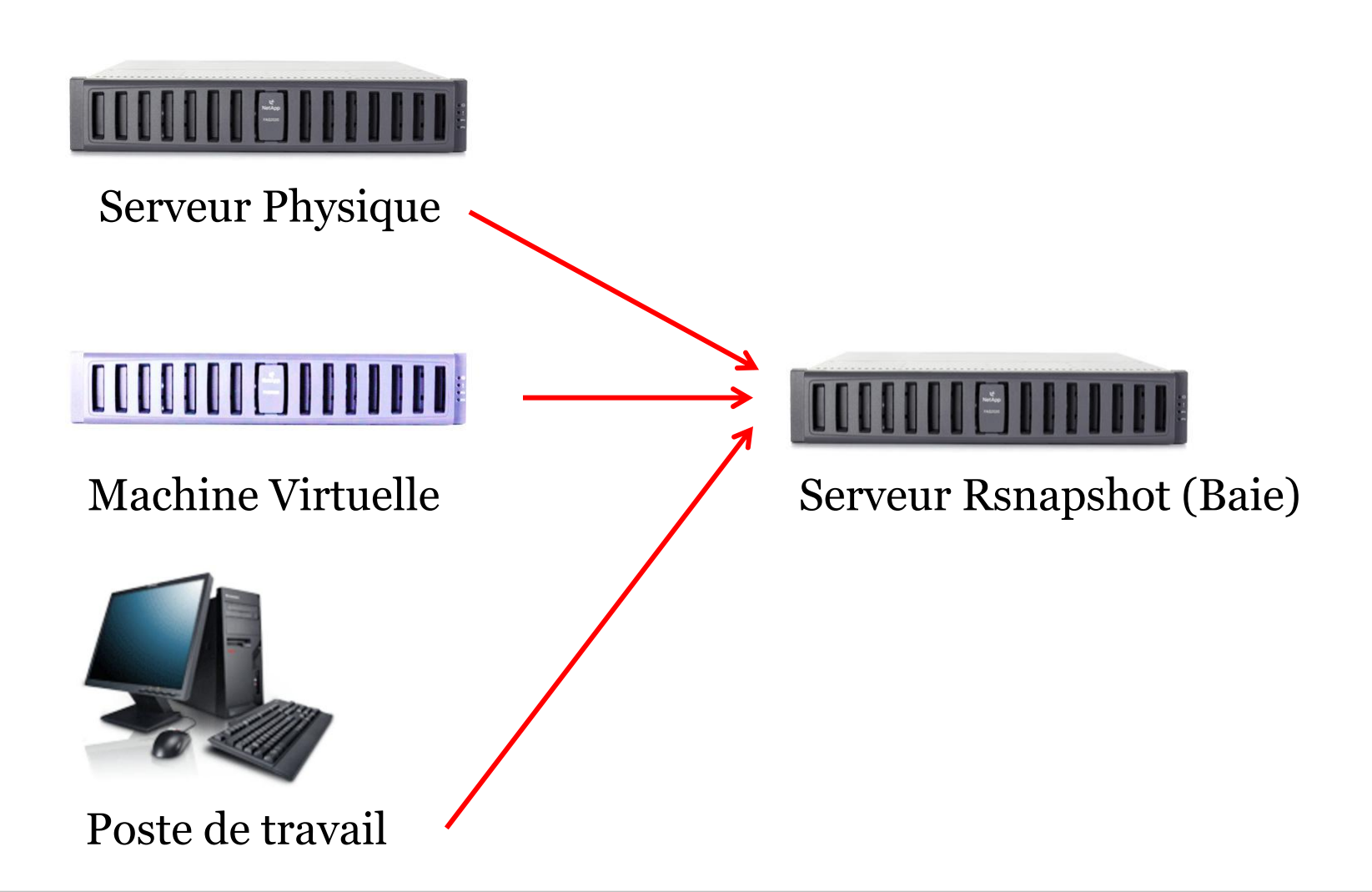

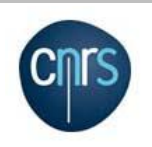

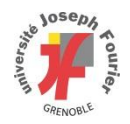

#### **Conclusion**

<http://rsnapshot.org/howto/> <http://www.rsnapshot.org/howto/using-rsnapshot-and-ssh.html>

Alternatives :

Rdiff-backup <http://www.nongnu.org/rdiff-backup/> http://doc.ubuntu-fr.org/rdiff-backup

**Duplicity** (encryptage des sauvegardes) : évolution de rdiff-backup <http://duplicity.nongnu.org/>

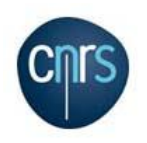

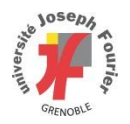